## PHOS online display in AMORE

Online monitoring is provided by DAQ within the AMORE framework. AMORE can run on any DAQ computer which has an access to data taking during a run. In ALICE ACR, PHOS is allocated by a dedicated DQM computer which serves as an online monitoring in AMORE.

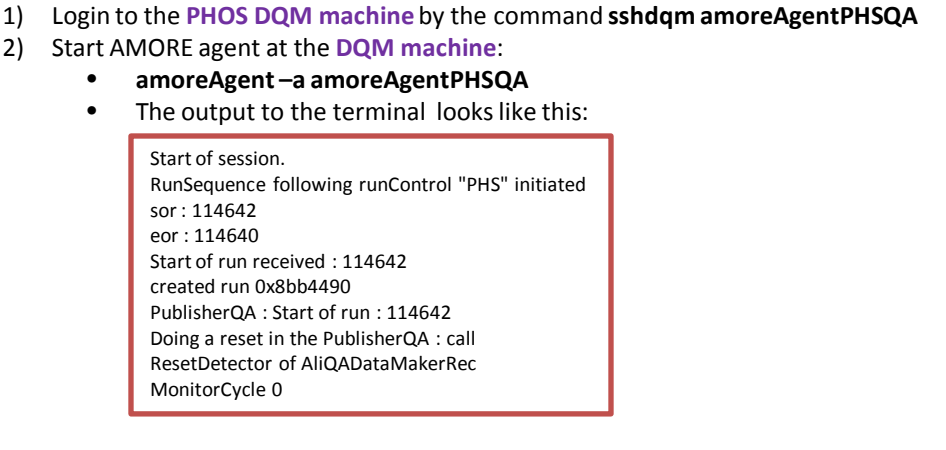

## 3) Start AMORE GUI at the **ACR machine**:

How to start AMORE

## • **amoreGui**

• Open and load layout **PHOS\_HG.xml**. It will open 2 embedded canvas with 6 histograms in each of them: one for high-gain, and another one for low-gain histograms.

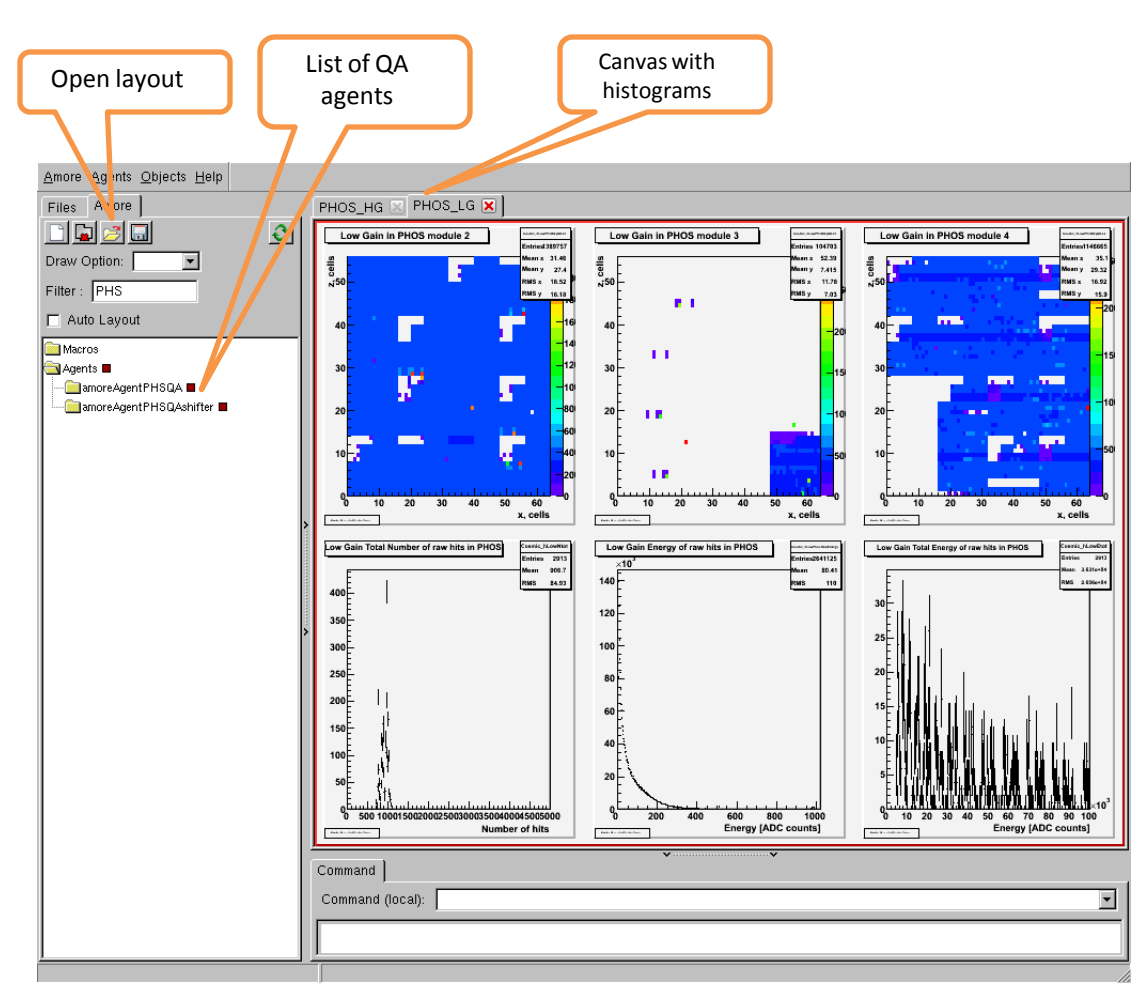

29 March 2010 Y.Kharlov